# **Querying and selection data**

Matteo Mazzucato

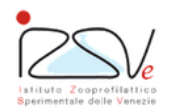

OIE Collaborating Centre for epidemiology, training and control of emerging avian diseases

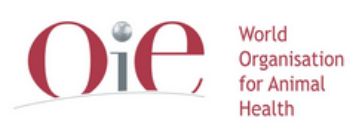

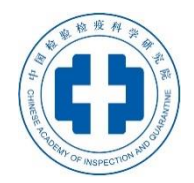

OIE Headquarters

# **Overview**

- Identifying data
- Finding data
- Selecting feature by attribute
- Query data by attribute

# **Identifying data**

*Show information about a layer (all fields)*

#### **Identify features**

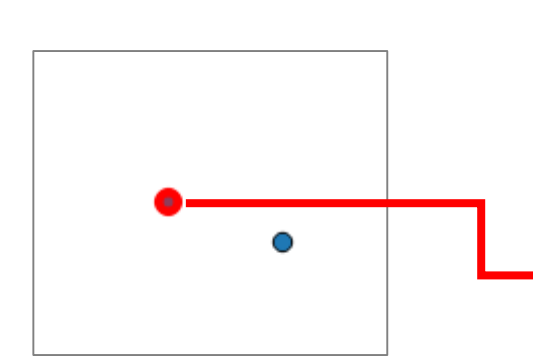

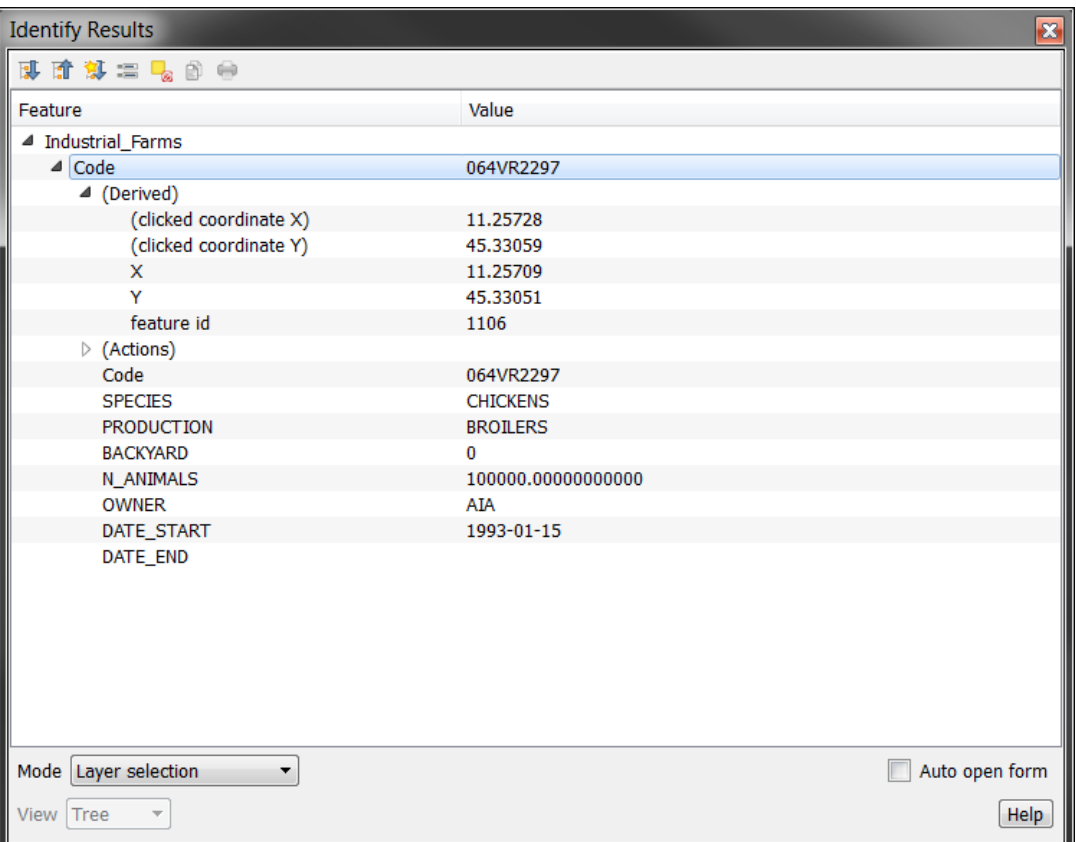

# **Finding data**

*Create a list of elements based on a specific expression*

Select a layer > Right click > Open attribute table

- **Field filter**
- **Advanced filter** (expression)

- Filters elements on the table
- Nothing happens on the map
- Doesn't create a subset

### **Selecting feature by attribute & Fig.**

*Select a list of elements based on a a specific expression*

Select a layer > **Select by expression**

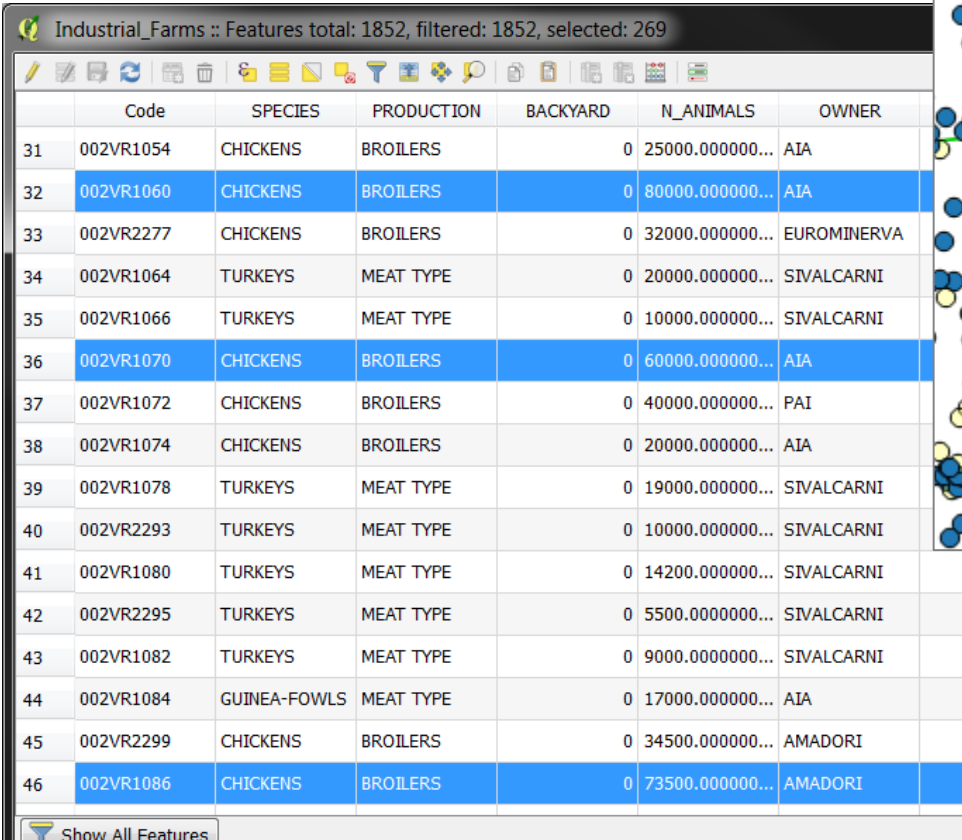

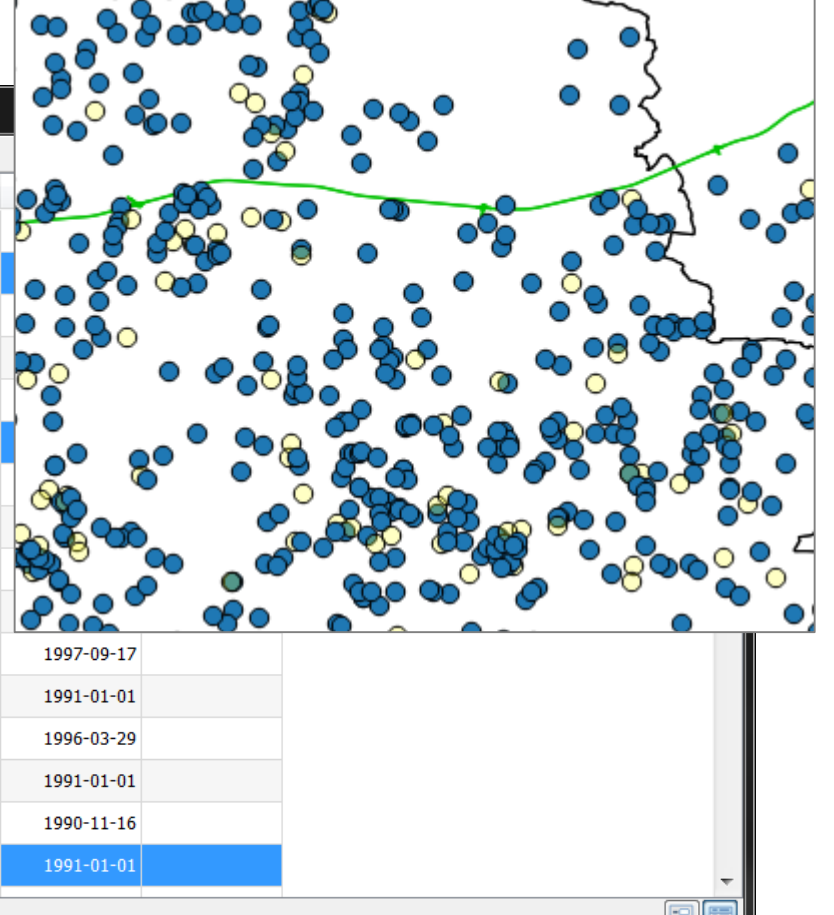

### **Selecting feature by attribute**

- Selects elements on the table
- Selects elements on the map
- Doesn't create a subset
- Selection is temporary

# **Querying feature by attribute**

*Query data by attribute using SQL command*

#### Select a layer > Right click > **Filter**

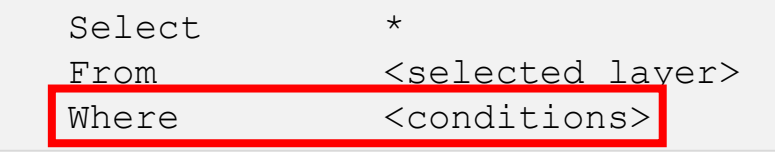

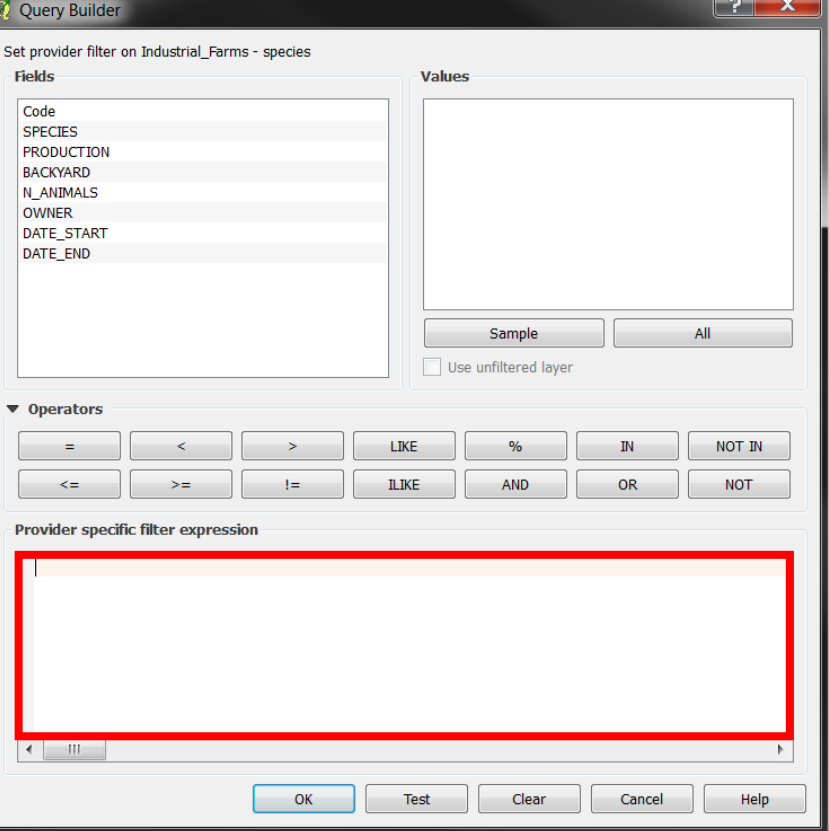

# **Querying feature by attribute**

- Create a subset
- All functionalities and tool interact only with the subset

# **What happen on the styled layers?**

- Only styled elements are displayed on the map
- Nothing happens on the table
- Doesn't create a subset
- Identify tool is available for all elements (even not displayed)
- Selection tool is available only on displayed elements

# **Practical exercise (4.3)**

#### 4\_3\_ex\_query.docx

- Use *identify tool* to view information about a feature
- Find features in a layer with a specific attribute values
- Select features in a layer with a specific attribute values
- Filter data with queries